# **GPS-721-MRTU Quick Start v1.0**

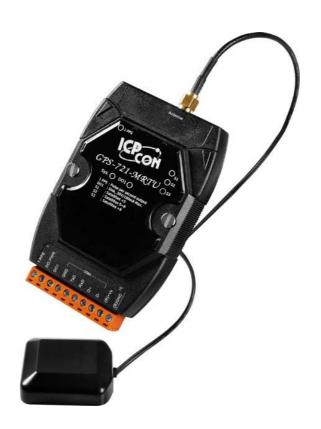

High-quality Industrial Data Acquisition and Control Products

# 1. Pin Assignments and LED Indicators

## Pin Assignments

| Terminal<br>No. | Pin<br>Assignment |
|-----------------|-------------------|
| 01              | 1 PPS             |
| 02              | DO.PWR            |
| 03              | DO1               |
| 04              | GND               |
| 05              | RxD               |
| 06              | TxD               |
| 07              | D+                |
| 08              | D-                |
| 09              | (R)+Vs            |
| 10              | (B)GND            |

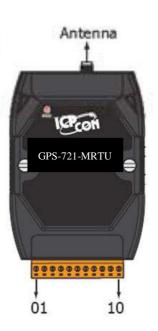

#### LED Indicators

| LED   | Status | Description                                                       |
|-------|--------|-------------------------------------------------------------------|
| C) ra | ON     | The module is operating/functioning correctly                     |
| Sys.  | OFF    | The module has encountered an error                               |
| DO4   | ON     | Digital Output is active                                          |
| DO1   | OFF    | Digital Output is inactive                                        |
| S1    | ON     | Fewer than 5 signals received from GPS satellites.                |
| 31    | OFF    | Module is unable to receive sufficient GPS signals                |
| S2    | ON     | The number of signals received from GPS satellites is 5 to 8      |
| 52    | OFF    | The number of signals received from GPS satellites is less than 5 |
| S3    | ON     | The number of signals received from GPS satellites is more than 8 |
| 33    | OFF    | The number of signals received from GPS satellites is less than 8 |
| 1 DDC | ON     | The PPS signal is active                                          |
| 1 PPS | OFF    | The PPS signal is inactive                                        |

## 2. Operation Modes

the The back panel GPS-721-MRTU contains the frame ground and the INIT/Normal Switch. The module has two operation modes (INIT and Normal modes), which can be determined via the switch mechanism on the chassis. The description and figure are as follows.

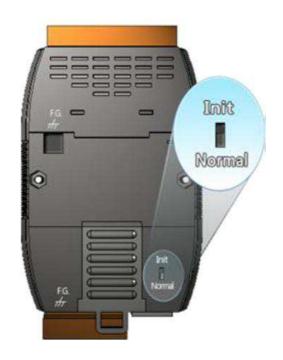

| Mode   | Description                                                |
|--------|------------------------------------------------------------|
|        | After setting the module to "INIT" mode and restarting the |
|        | module, a connection can be established using the default  |
|        | module address and communication settings, allowing        |
|        | new parameters for the module to be set.                   |
|        |                                                            |
|        | INIT Mode:                                                 |
| INIT   | Protocol: DCON                                             |
|        | ● Module Address: 00                                       |
|        | ● Communication Baud Rate: 9600bps                         |
|        | Checksum: Disabled                                         |
|        | Note: The DCON command to set the address, the Baud        |
|        | Rate and the checksum is %AANNTTCCFF. Refer to             |
|        | section 2.1 for details.                                   |
| Normal | In Normal mode, the module will operate based on the       |
|        | user's settings.                                           |

## 3. Wiring

#### Digital Output Wiring

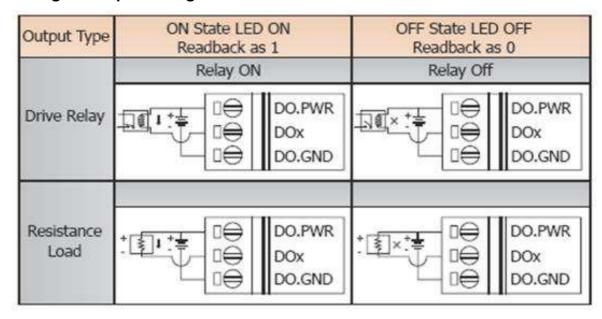

#### • PPS Wiring

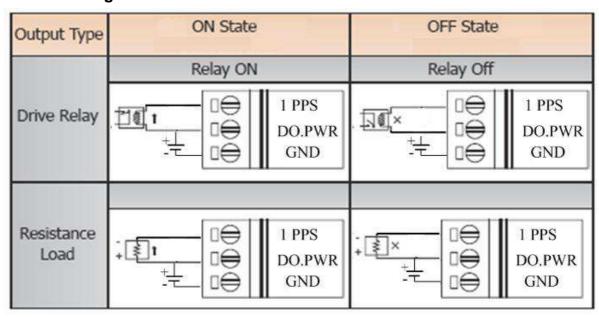

## **Mounting**

The GPS-721-MRTU can be mounted on either a DIN-Rail or a wall, or it can be piggybacked to other modules using the bottom of the chassis.

#### DIN-Rail Mounting

The GPS-721-MRTU includes simple rail clips that allow for for reliable mounting on a standard 35 mm DIN rail.

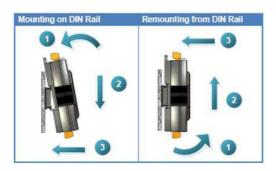

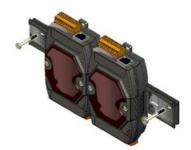

Three new DIN-Rail models are available, and each is made of stainless steel, which is stronger than those made of aluminum. There is a screw at one end, and a ring terminal is included so that it can be easily connected to the earth ground.

| Part number | Maximum number of modules | Dimensions     |
|-------------|---------------------------|----------------|
| DRS-125     | 2                         | 125 mm x 35 mm |
| DRS-240     | 3                         | 240 mm x 35 mm |
| DRS-360     | 5                         | 360 mm x 35 mm |

| Part number | Max. number of modules | Dimensions   |
|-------------|------------------------|--------------|
| DRS-240     | 3                      | 240mm x 35mm |
|             |                        |              |
| Į.          |                        |              |

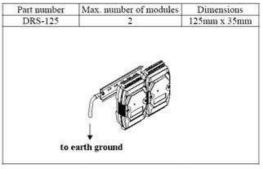

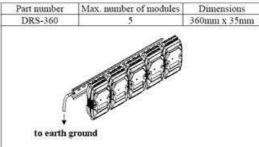

Note: It is recommended that a 16 - 14 AWG wire is used to connect the DIN rail to the earth ground.

## Piggyback Mounting

The GPS-721-MRTU has two holes on either side of the module to enable piggyback mounting. Refer to the figure below for an illustration of how to piggyback the modules.

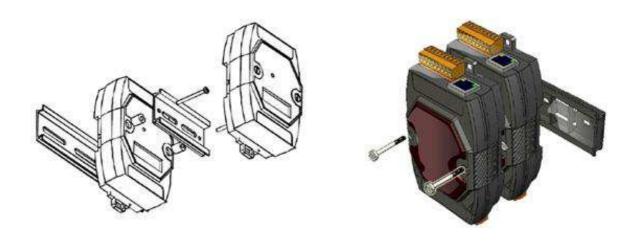

## 4. Using the Module

This section describes the installation of the GPS-721-MRTU, and provides details of how to begin using the module.

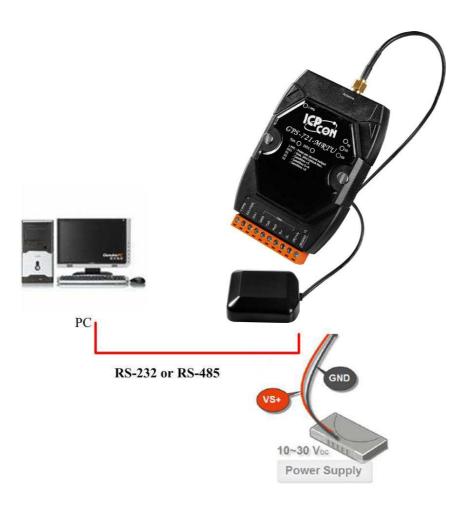

- 1. Refer to Section 1 for details of the pin assignments.
- Connect the module to the RS-485 network using the DATA+ and DATApins. See Section 1 for details of the pin assignments. If the Host is only equipped with an RS-232 interface, then an RS-232 to RS-485 converter will be required. The GPS-721-MRTU supports RS-232 connections. Refer to the "I-7000 Bus Converter User Manual" for more information.

#### **Default address and communication parameters:**

Protocol: Modbus RTU

Module address: 01

● Communication Baud Rate: 9600 bps

Configure the module by sending the %AANNTTCCFF command. See Section 2.1 of the "GPS-721-MRTU User Manual" for details.

ICP DAS provides two free tools that allow the GPS-721-MRTU to be easily configured, the DCON Utility and the Send232 application, both of which can be downloaded from <a href="http://ftp.icpdas.com/pub/cd/8000cd/napdos/driver/dcon">http://ftp.icpdas.com/pub/cd/8000cd/napdos/driver/dcon</a> utility/

- 3. All module functions can be implemented using the DCON commands described in Section 2.
- 4. If the Host is a PC with a Windows operating system installed, the DCON Utility can be used to allow easy configuration and reading of data. The DCON Utility can be downloaded from the ICP DAS website (<a href="http://www.icpdas.com">http://www.icpdas.com</a>), and documentation for the DCON Utility can be found in the "Getting Started For I-7000 Series Modules" manual.
- Note 1: The DCON Utility is provided to enable commands to be sent to the GPS-721-MRTU. The graphic settings of the GPS-721-MRTU are not supported by the DCON Utility.
- Note 2: If GPS-721-MRTU is unable to receive a GPS signal, check the position of the antenna and if the problem persists, try relocating the GPS antenna outside.

Should you encounter any problems while using the GPS-721-MRTU module, and are unable to find help either in this manual or on our website, please contact ICP DAS Product Support.

#### Technical Support

Email: service@icpdas.com

Website: http://www.icpdas.com/sevices/support.htm